## **Programming Tips and Tricks**

## **USING THE LED WIZARD TO SET CUSTOM BACKLIGHT COLORS**

Use the LED Wizard driver [\(https://drivers.control4.com/solr/drivers/browse?q=led+wizard\)](https://drivers.control4.com/solr/drivers/browse?q=led+wizard) to make backlighting on Control4 lighting more informative. We use a yellow backlight if the garage door is open. Red if the security system is armed. Green or blue can be normal states. This screenshot highlights how powerful the wizard is. The 3rd line replaces everything below the stop commands.

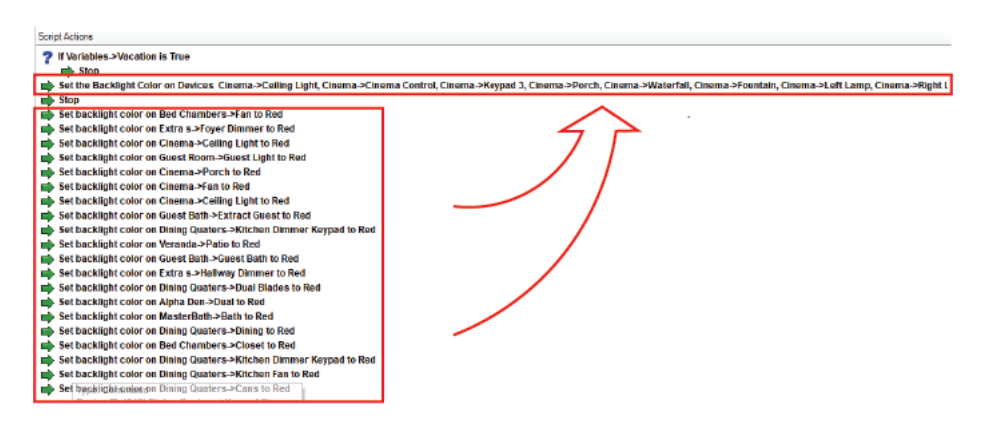

## Example: Set backlight to yellow when the garage door is open

Here is one macro that is activated every time the garage door opens. Using macros makes accessing programming easier and in one location rather than chasing down all the individual events that need to be programmed.

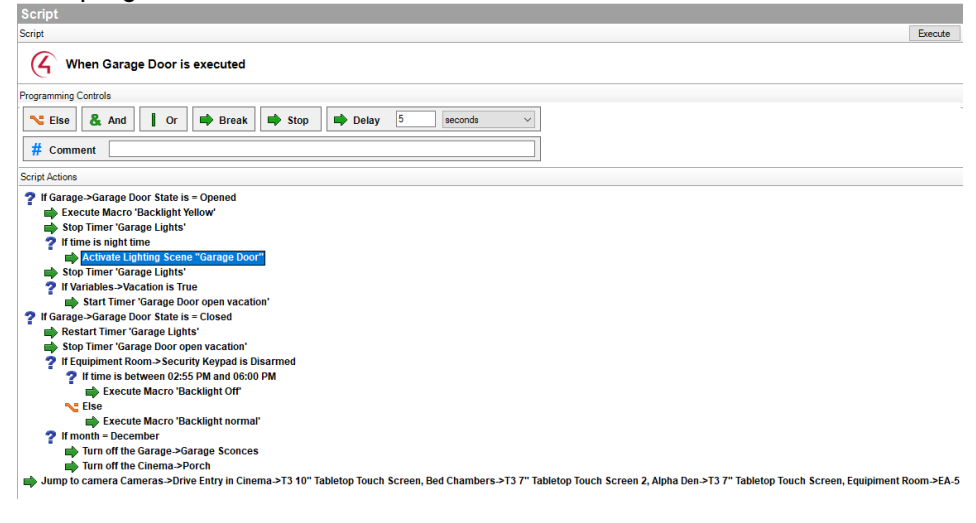

Copyright ©2021, Snap One, LLC. All rights reserved. Snap One and its respective logos are registered trademarks or trademarks of Snap One, LLC (formerly known as Wirepath Home Systems, LLC), in the United States and/or other countries. 4Store, 4Sight, Control4, Control4 My Home, SnapAV, Mockupancy, NEEO, OvrC, WattBox, Wirepath, and Wirepath ONE are also registered trademarks or trademarks of Snap One, LLC. Other names and brands may be claimed as the property of their respective owners. Snap One makes no claim that the information contained herein covers all installation scenarios and contingencies, or product use risks. Information within this specification subject to change without notice. 2021-09-02 DH

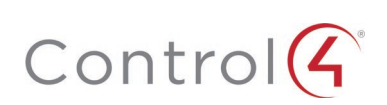

## Example: Set a backlight during peak power rates

Here's one turning off the backlights on the devices during peak power rates as well as some other changes to help the house be more efficient.

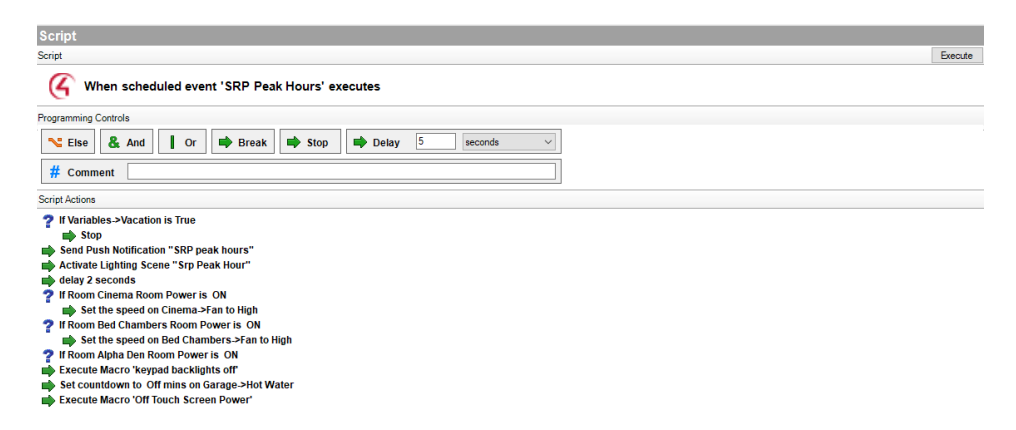

Below is the associated programming for the macro. Now you will see it is again just one line of programming so I could have not used a macro here. However, it was more efficient this way if you ever need to make a change—if you change the macro it updates in all the locations you used the macro. So, if I add more devices or need to make changes, I can do it here in this one macro and have it applied throughout my entire project.

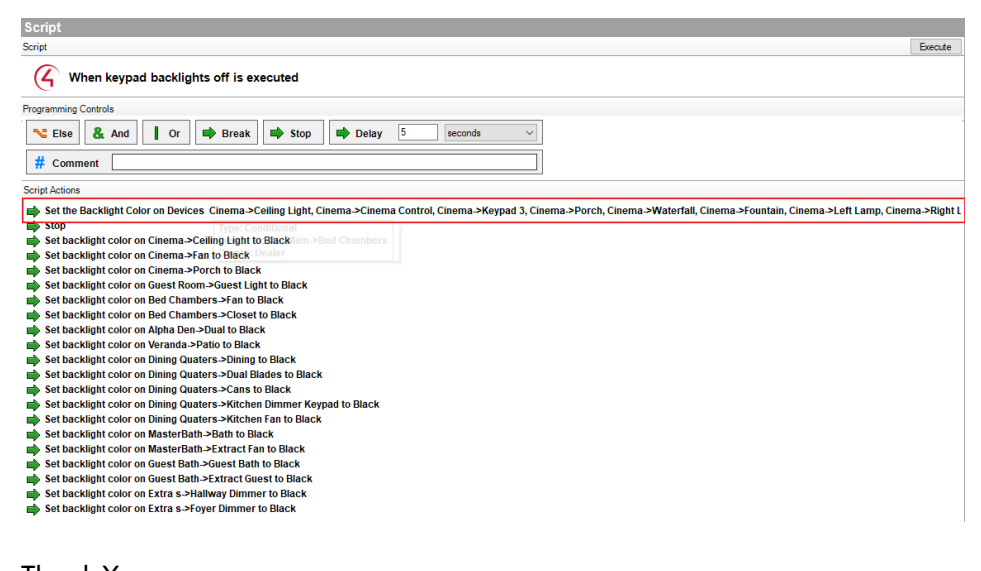

Thank You, Matthew Lowe Walts TV - Design Director

Copyright ©2021, Snap One, LLC. All rights reserved. Snap One and its respective logos are registered trademarks or trademarks of Snap One, LLC (formerly known as Wirepath Home Systems, LLC), in the United States and/or other countries. 4Store, 4Sight, Control4, Control4 My Home, SnapAV, Mockupancy, NEEO, OvrC, WattBox, Wirepath, and Wirepath ONE are also registered trademarks or trademarks of Snap One, LLC. Other names and brands may be claimed as the property of their respective owners. Snap One makes no claim that the information contained herein covers all installation scenarios and contingencies, or product use risks. Information within this specification subject to change without notice. 2021-09-02 DH

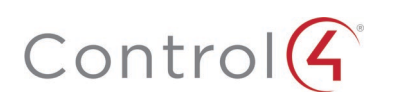